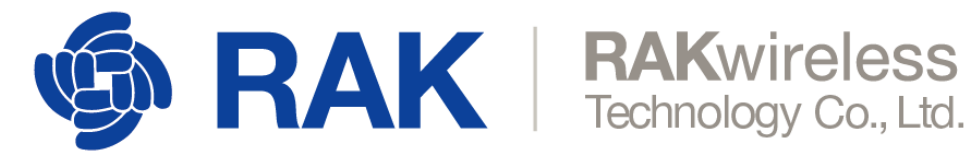

## **RAK833-LoRaGateway-SolidRun-Yocto**

verified on HummingBoard2 rev 1.4 and MicroSOM rev 1.5

## **Compilation environment requirements**

ubuntu16.Other versions of the operating system may have unpredictable errors.

## **prepare yocto image**

step1 : Download

refer to guide ([https://wiki.solid-run.com/doku.php?id=products:imx6:software:os:yocto\)](https://wiki.solid-run.com/doku.php?id=products:imx6:software:os:yocto)

First, get Poky:

git clone -b fido git://git.yoctoproject.org/poky.git

Then get the Freescale layers:

```
cd poky
git clone -b fido git://git.yoctoproject.org/meta-fsl-arm
git clone -b fido git://github.com/SolidRun/meta-solidrun-arm-imx6.git
```
Add meta-semtech lora layer

git clone https://github.com/RAKWireless/RAK833-LoRaGateway-SolidRun-Yocto.git

Copy RAK833-LoRaGateway-SolidRun-Yocto/meta-semtech to poky path.

step2 : Copy the file libftdi 1.1.bb to the directory meta/recipes-support/libftdi/ and the directory meta-fsl-arm/openembedded-layer/recipes-support/libftdi/, if the directory libftdi does not exist, create it.

refer [libftdi\\_1.1.bb](https://github.com/RAKWireless/RAK833-LoRaGateway-SolidRun-Yocto.git)

then run

source oe-init-build-env

step3 : Editing local.conf and bblayers.conf at build/conf

```
set MACHINE ??= "solidrun-imx6" at local.conf
add meta-fsl-arm meta-solidrun-arm-imx6 meta-semtech to bblayers.conf
```
ළ fer bblayers Rent hen RAKwireless Technology Co., Ltd.

step4 : Customizing images for lora image

```
add IMAGE_INSTALL += "git libftdi libmpsse bash cmake lora-packet-forwarder
lora-gateway-dev lora-gateway-staticdev lora-gateway-utils" to core-image-base.bb
(../poky/meta/recipes-core/images) ,
```
refer [core-image-base.bb](https://github.com/RAKWireless/RAK833-LoRaGateway-SolidRun-Yocto.git)

step5 : Building packages

source oe-init-build-env nice bitbake core-image-base

[step6 : flashing image to SD card\(https://wiki.solid-run.com/doku.php?id=products:imx6:overview:](https://wiki.solid-run.com/doku.php?id=products:imx6:overview:flashsdcard) flashsdcard)

sudo dd if=core-image-base-solidrun-imx6.sdcard of=/dev/sdb bs=4M conv=fsync

step7 : plug RAK833 module to solidrun HB2 board.

 make sure the mini-pcie PERST# signal(pin 22) pulled down (default high will cause rak833 function error)

step8 : Start the packet-forwarder application

- \$ cd /opt/lora-packet-forwarder
- \$ ./lora\_pkt\_fwd